## **Bedingte Wahrscheinlichkeiten – Autokorrektur und Autovervollständigung**

Mona Hitzenauer

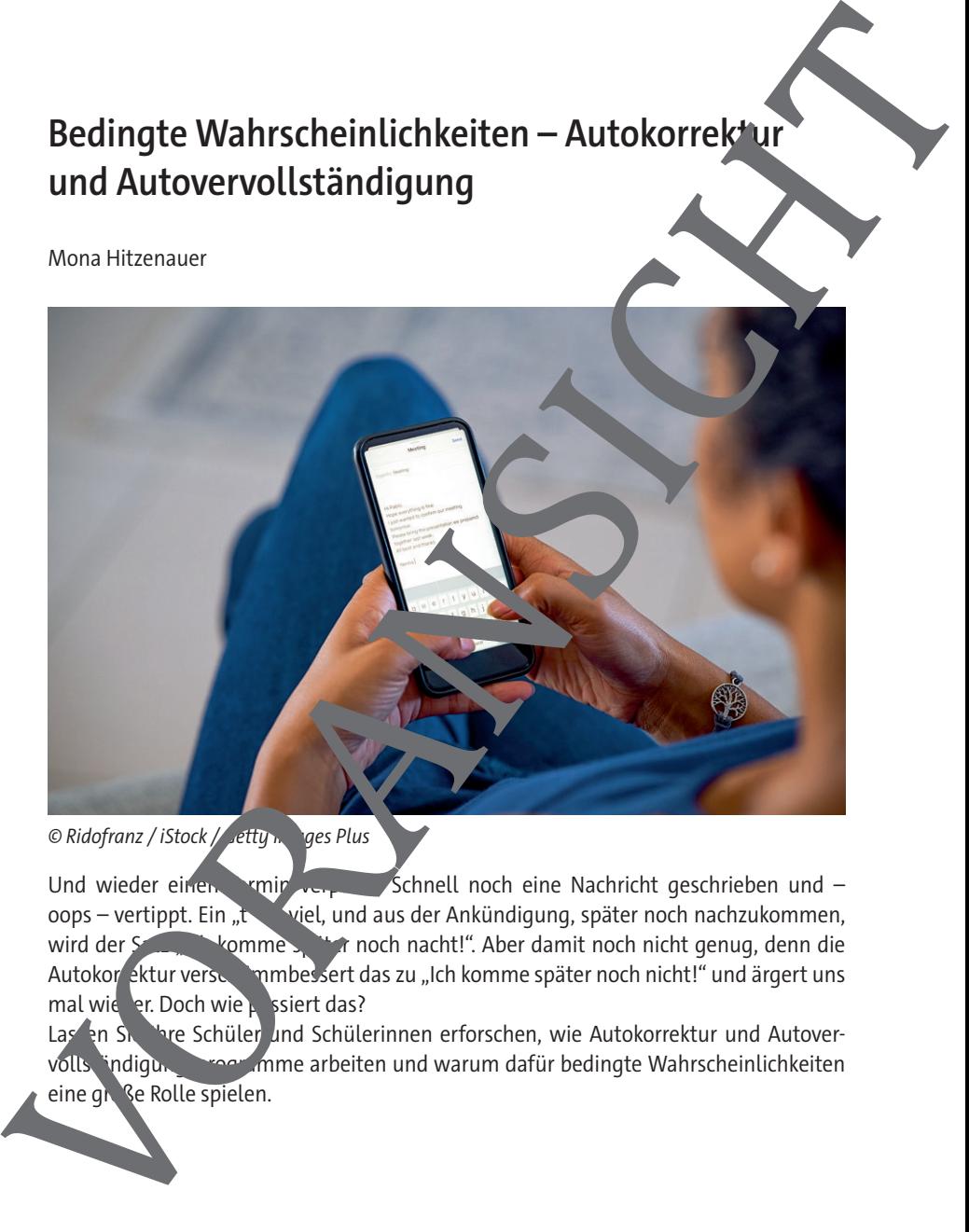

Und wieder einen Termin verpasst. Schnell noch eine Nachricht geschrieben und oops – vertippt. Ein "twiel, und aus der Ankündigung, später noch nachzukommen, wird der Satz in komme später noch nacht!". Aber damit noch nicht genug, denn die Autokor ektur verschlimmbessert das zu "Ich komme später noch nicht!" und ärgert uns mal wieder. Doch wie passiert das?

Las en Sie Ihre Schüler und Schülerinnen erforschen, wie Autokorrektur und Autovervolls, ändigungsprogramme arbeiten und warum dafür bedingte Wahrscheinlichkeiten eine gr<sup>oß</sup>e Rolle spielen.

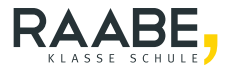

# **Bedingte Wahrscheinlichkeiten – Autokorrektur und Autovervollständigung**

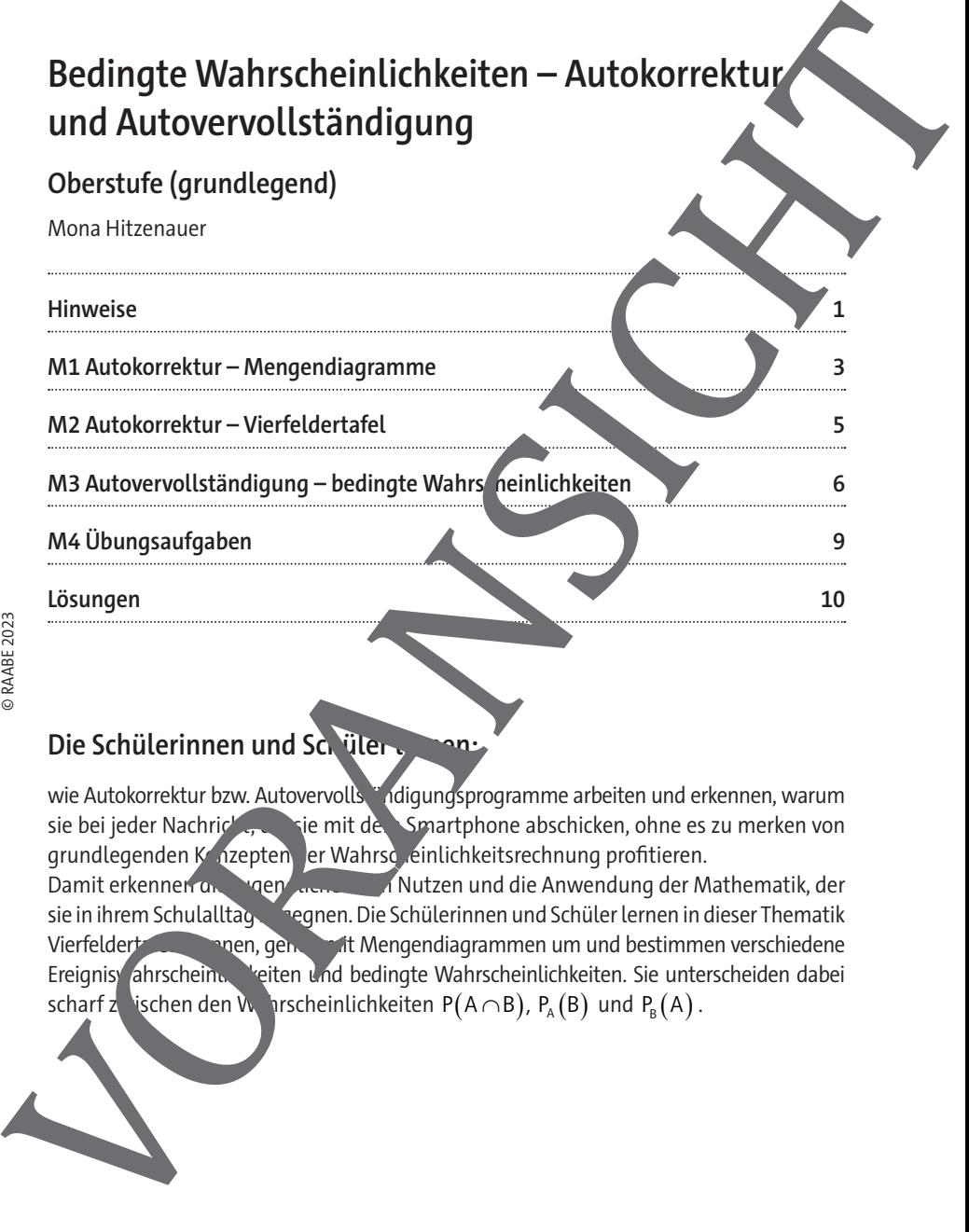

## Die Schülerinnen und Schüler -

wie Autokorrektur bzw. Autovervollständigungsprogramme arbeiten und erkennen, warum sie bei jeder Nachricht, die sie mit dem Smartphone abschicken, ohne es zu merken von grundlegenden Konzepten der Wahrscheinlichkeitsrechnung profitieren.

Damit erkennen die Jugendlichen der Nutzen und die Anwendung der Mathematik, der sie in ihrem Schulalltag begnen. Die Schülerinnen und Schüler lernen in dieser Thematik Vierfeldert **Kennen, gehen mit Mengendiagrammen um und bestimmen verschiedene** Ereignis ahrschein. Veiten und bedingte Wahrscheinlichkeiten. Sie unterscheiden dabei scharf zwischen den Wahrscheinlichkeiten P(A  $\cap$  B), P<sub>A</sub>(B) und P<sub>B</sub>(A).

### **Hinweise**

#### **Lernvoraussetzungen**

Ihre Klasse kennt zusammengesetzte Zufallsexperimente, Baumdiagramme und die Pfadregeln. Die Lernenden verstehen Mengendiagramme und wissen, was die Schnitt und Vereinigungsmenge ist. Sie bestimmen die Wahrscheinlichkeiten von Frignissen und Gegenereignissen mithilfe von Baumdiagrammen und i ealerweise Mengendiagrammen. Elementaria de la metropologica de la metropologica de la metropologica de la metropologica de la metropologica de la metropologica de la metropologica de la metropologica de la metropologica de la metropologica de la metr

#### **Lehrplanbezug**

Im LehrplanPLUS des bayerischen Gymnasiums https://www.lehrplanplus.bayern.de/fachlehrplan/gymnasium/11/mathematik

aufgerufen am 09.08.2023)

finden sich unter anderem folgende Kompetenzerwartungen

Die Schülerinnen und Schüler …

- erkennen bedingte Wahrscheinlichkeiten als solche und bestimmen bedingte Wahrscheinlichkeiten auch unter flexibler Verwendung von Baumdiagrammen und Vierfeldertafeln.
- erläutern, dass in Sachzusammenhängen klar zwischen P<sub>B</sub>(A) , P<sub>A</sub>(B) und P(A∩B) unterschieden werden muss. Sie sind der Lage, mithilfe von Vierfeldertafeln oder Baumdiagrammen – auch solchen, in den sie Wahrscheinlichkeiten mithilfe von absoluten Häufigkeiten in den  $\blacksquare$  dern bzw. Knoten illustrieren – von der einen auf die andere bedingte Wahrschein, Wahreit zu schließen.

## Methodisch-didaktische Anti-Manuel

Setzen Sie diesen Beitrag zur Einführung in das Thema "Vierfeldertafeln" und "bedingte Wahrscheinlichkeiten" ein. Die Materialien bauen lose aufeinander auf, idealerweise nutzen e sie daher in ihrer Reihenfolge.

In M<sub>2</sub> Aufgabe 6) verallgemeinern die Lernenden die Sachverhalte und **Joern allgemeine Rechenregeln bzw. Formeln. Sie sind daher auch ideal für eine** Paar- oder Gruppenarbeit. Alle Materialien eignen sich auch grundsätzlich zum Selbst-

#### **Inhaltlicher Überblick:**

In **M1** wiederholen die Lernenden Mengendarstellungen und werden an die Verfeldertafel herangeführt. In M2 lernen sie die Vierfeldertafel genauer kennen und erstellen sie mit absoluten und relativen Häufigkeiten. Außerdem leiten Sie aus der Viernertafeldertafeldertafeldertafeldert allgemeingültige Formeln ab. Mit bedingten Häufigkeiten bzw. Wahrschein chkeiten setzten sich die Jugendlichen in M3 auseinander, zeichnen Baumdiagram he und folgern auch daraus allgemeine Rechenregeln. M4 dient dann zur Übung des neu gewonnenen Wissens und kann auch als Lernerfolgskontrolle hilfrech sein. Inhaltlicher Überblick:<br>
In M1 wiederholen die Lemenden Mengendarstellungen und werden an die Kreistellen sie<br>
trefel herangerührt. In M2 lemen sie die Vierfeldertafte genauer kennen und statillen sie<br>
automorphische in un

#### **Zum Einsatz der Learning App**

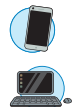

In **M1** Aufgabe 2) kommt eine Learning-App vor, welche die Themen Mengendiagramme und Vierfeldertafeln kombiniert. Sie dient in erster Linie dazu, dass die Jugendlichen sich einprägen, welche Häufigkeiten bzw. Wahrscheinlichkeiten in der Vierfeldertafel vorkommen und wie diese zusammenhängen. Am besten lassen Sie die Schülerinnen und Schüler die Learning-App auf ihren Smart-

phones oder  $-$  falls möglich  $-$  auf Tablets austuren. Auch als Hausaufgabe ist diese

### **Autokorrektur – Mengendiagramme**

Termin vergessen! Kein Problem, schnell noch eine Nachricht auf WhatsApp schreiben. Und ... vertippt! Mit einem "t" zu viel wird aus der Ankündigung, später nachzukommen. aus Satz: "Ich komme später noch nacht!". Und die Autokorrektur macht daraus "Ich komme später noch nicht!" und arbeitet mal wieder scheinbar gegen uns. Wie kommt es nu. Zunächst vergleicht es die getippten Wörter mit einem internen wörterbuch. In versucht Rechtschreibfehler zu korrigieren. Das Wort "nacht" finde es nicht im Wörter Juch. Die naheliegendsten Korrekturen sind "Nacht", "nach", "noch" oder "nicht". Neben dem Wörterbuch hat das Autokorrektur-Programm einen großen Datenbestand von Texten. Es vergleicht, welches der möglichen Korrekturweiter am häufigsten in den Texten vorkommt und entscheidet sich zunächst ar das häufigste Wanicht". Zur weiteren Absicherung bezieht das Programm das Worten dem falsch geschriebenen Wort mit ein. Es sucht daher nach dem gleichzeitigen Auftreten der Wörter "noch" und "nicht" in den Daten. Autokorrektur – Mengendiagramme<br>
Terminevergeser Kein Poteier, scheultlindet eine Nachricht auf WhatsApp scheultlindet<br>
werige H. Michael einem art zu viel wird aus der Anköndigung, später nachrakommen. V. State<br>
uch komme

#### **Mengendiagramm**

Hier sehen Sie die Wortkombinationsmengen mit "noch" bzw. "nicht" dargestellt als Mengendiagramm. Omega  $(\Omega)$  steht hier für die Menge alle möglichen Wortkombinationen.

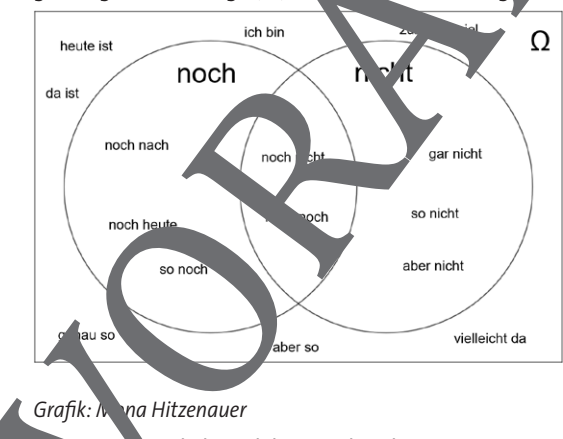

**Hinweis:** Natürlich sind die Wortkombinationsmengen nicht vollständig, es sind nur Beispiele angegeben.

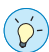

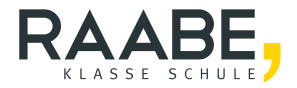

# **Sie wollen mehr für Ihr Fach?**  Bekommen Sie: Ganz einfach zum Download **im RAABE Webshop.**

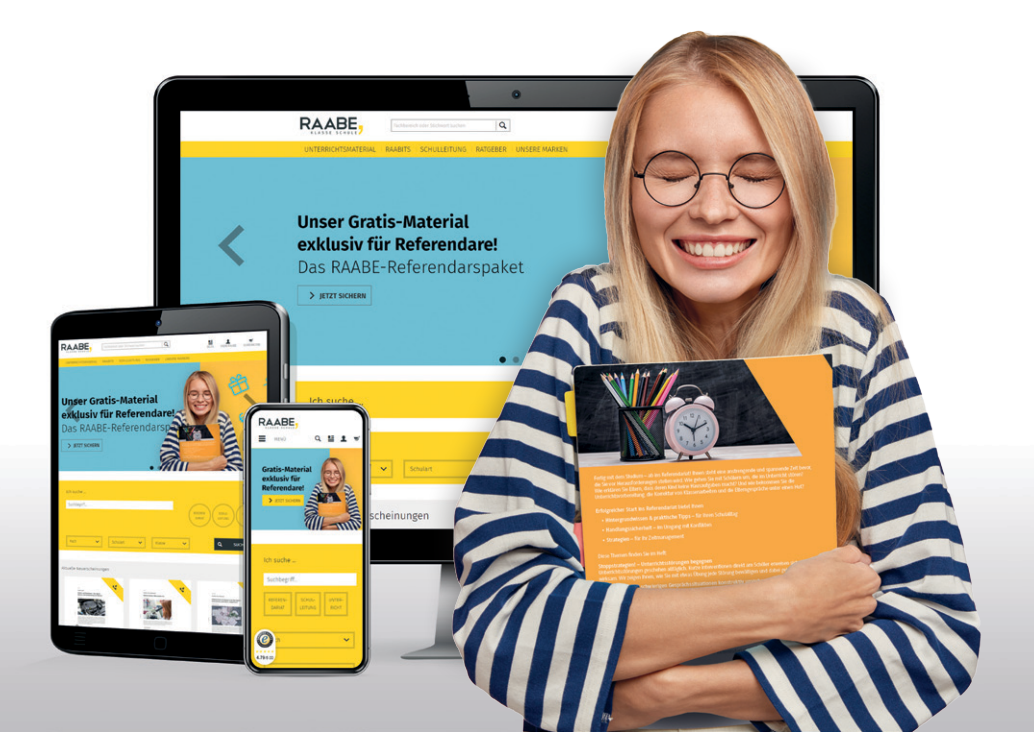

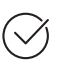

**Über 5.000 Unterrichtseinheiten** sofort zum Download verfügbar

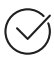

**Webinare und Videos**  für Ihre fachliche und persönliche Weiterbildung

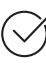

**Attraktive Vergünstigungen** für Referendar:innen mit bis zu 15% Rabatt

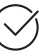

**Käuferschutz** mit Trusted Shops

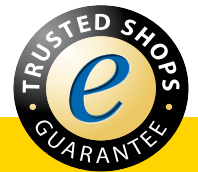

## Jetzt entdecken: **www.raabe.de**